## **[Auto approval of requests for](https://cafm.fm/article/auto-approval-of-requests-for-certain-job-types-and-teams/) [certain job types and teams](https://cafm.fm/article/auto-approval-of-requests-for-certain-job-types-and-teams/)**

When a job request is created, then the request (and subsequent job upon approval) can be assigned to a team dependent on the job type chosen during the creation of the request.

You can now choose to have this request automatically approved when it is assigned to a particular team. This saves time for certain users such as security staff who just want to process the actual job. They will not need to first approve the job request.

**Step 1.** Set "Auto Approve Job Request" to *true* for a particular Team.

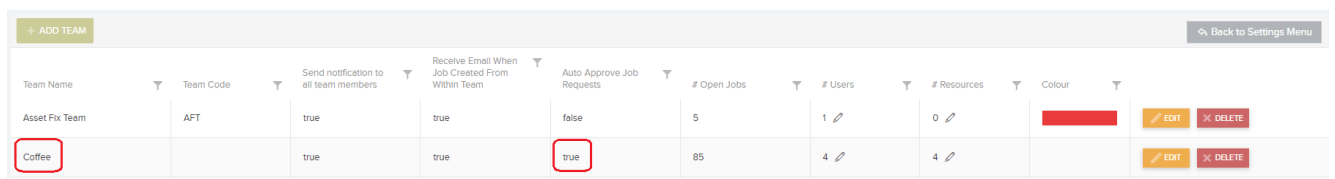

**Step 2.** Set the *Coffee* Team to a certain Job Type, Example – Coffee Machines. For all requests that have the Job Type "Coffee Machines" associated to them , they will automatically be approved and a Reactive Job created.

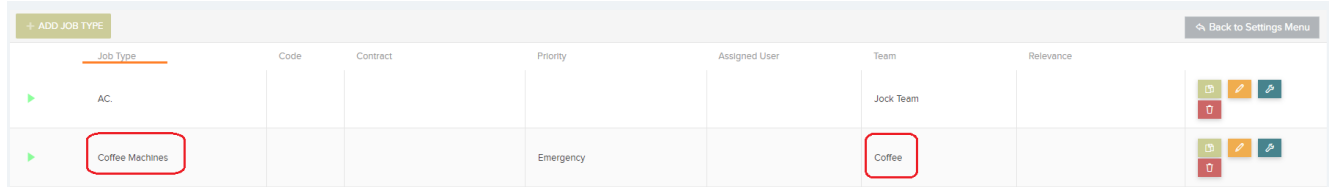